ML-CABINET SINGLE THROUGH QUAD **PRO** ENGINEERING

(For use with Johnson System 450TM controlled units)

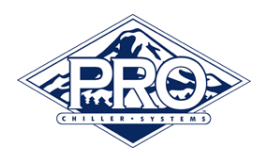

## INITIAL PROGRAMMING/FACTORY SETUP

(For use with Johnson System 450TM controlled units)

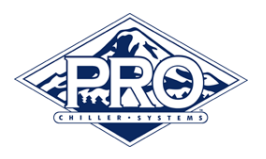

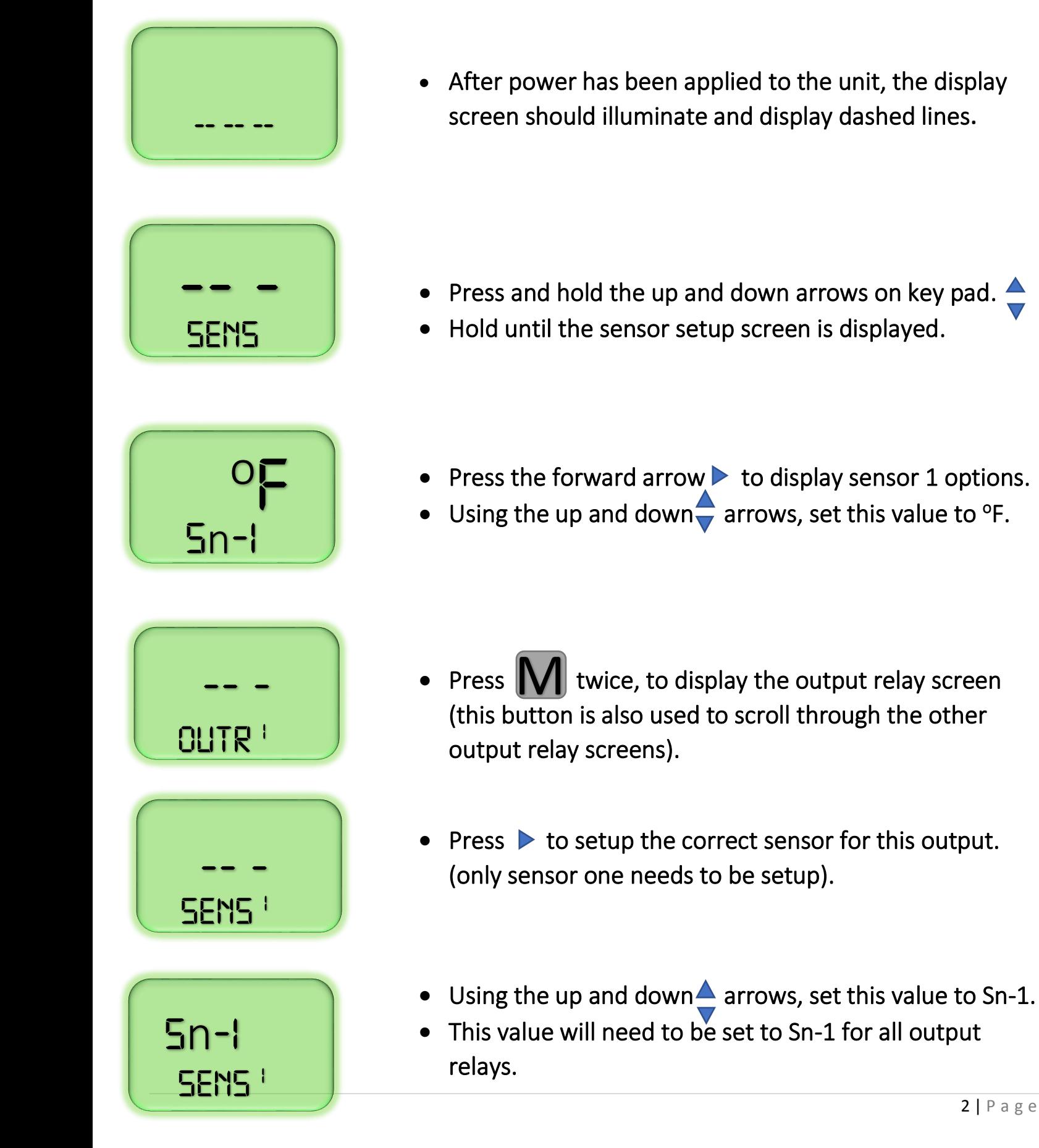

(For use with Johnson System 450TM controlled units)

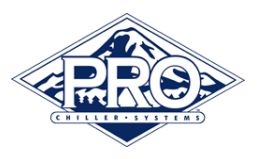

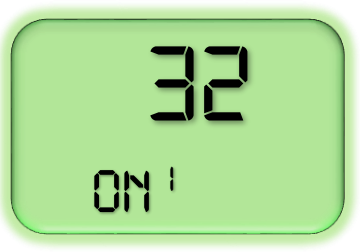

- Press  $\triangleright$  to create the set point for circuit 1.
- Using the up and down $\rightarrow$  arrows, set this value to 32 $^{\circ}$ for circuit 1.
- Other circuits will need to be set at the following: 33 $\textdegree$  for circuit 2 (OUTR<sup>2</sup> settings) 34° for circuit 3 (OUTR<sup>3</sup> settings)  $35^{\circ}$  for circuit 4 (OUTR<sup>4</sup> settings)

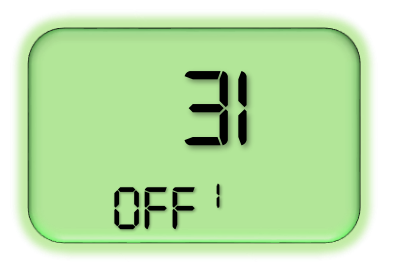

- Press  $\triangleright$  to set the differential for circuit 1.
- Using the up and down arrows, set this value to  $31^{\circ}$ for circuit 1.
- Other circuits will need to be set at the following:  $32^{\circ}$  for circuit 2 (OUTR<sup>2</sup> settings) 33° for circuit 3 (OUTR<sup>3</sup> settings) 34° for circuit 4 (OUTR<sup>4</sup> settings)

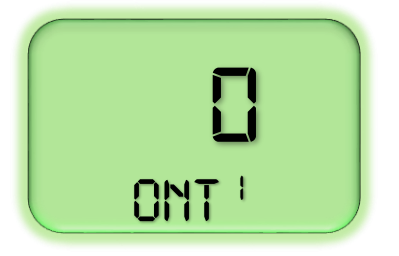

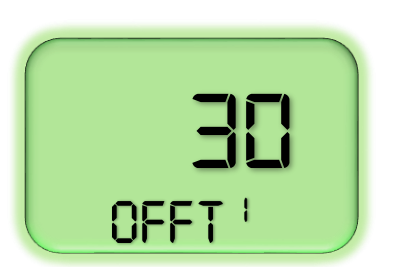

- Press  $\triangleright$  to set the minimum on-time for circuit 1.
- Set this to 0.
- All circuits will use the 0 setting.
- Press  $\triangleright$  to set the minimum off-time for circuit 1.
- Set this to 30.
- All circuits will use the 30 setting.

(For use with Johnson System 450TM controlled units)

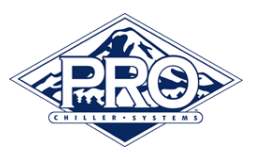

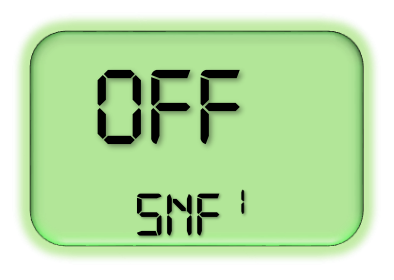

- Press  $\triangleright$  to set the sensor failure mode selection for circuit 1.
- Set to OFF.
- All circuits will use the OFF setting.

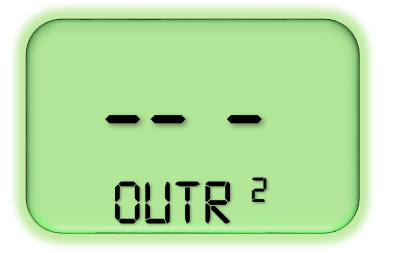

- **--** Press M twice, to scroll to the next output relay setting screen. setting screen.
	- Use the settings outlined above for the next three output relay settings.

Once all relays have been setup, return to the main display by pressing the up and down arrows  $\triangleq$  simultaneously.